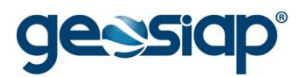

# **E-GOV GOVERNO ELETRÔNICO GUIA DO USUÁRIO**

# **MENU RECURSOS HUMANOS**

- › FUNCIONÁRIOS RECÉM ADMITIDOS
- › **ANIVERSARIANTES DO MÊS**
- › **R.H. ON-LINE**
- › **VERACIDADE DO HOLERITH**
- › **IMPRESSÃO PASSO A PASSO** *(PARA QUALQUER CASO ACIMA)*

### **FUNCIONÁRIOS RECÉM ADMITIDOS**

#### **ANIVERSARIANTES DO MÊS**

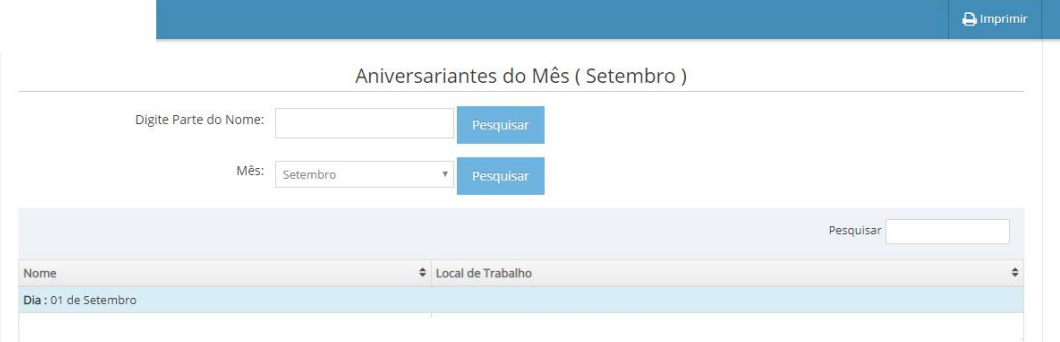

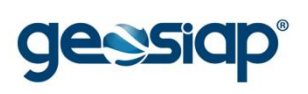

# **R.H. ON-LINE**

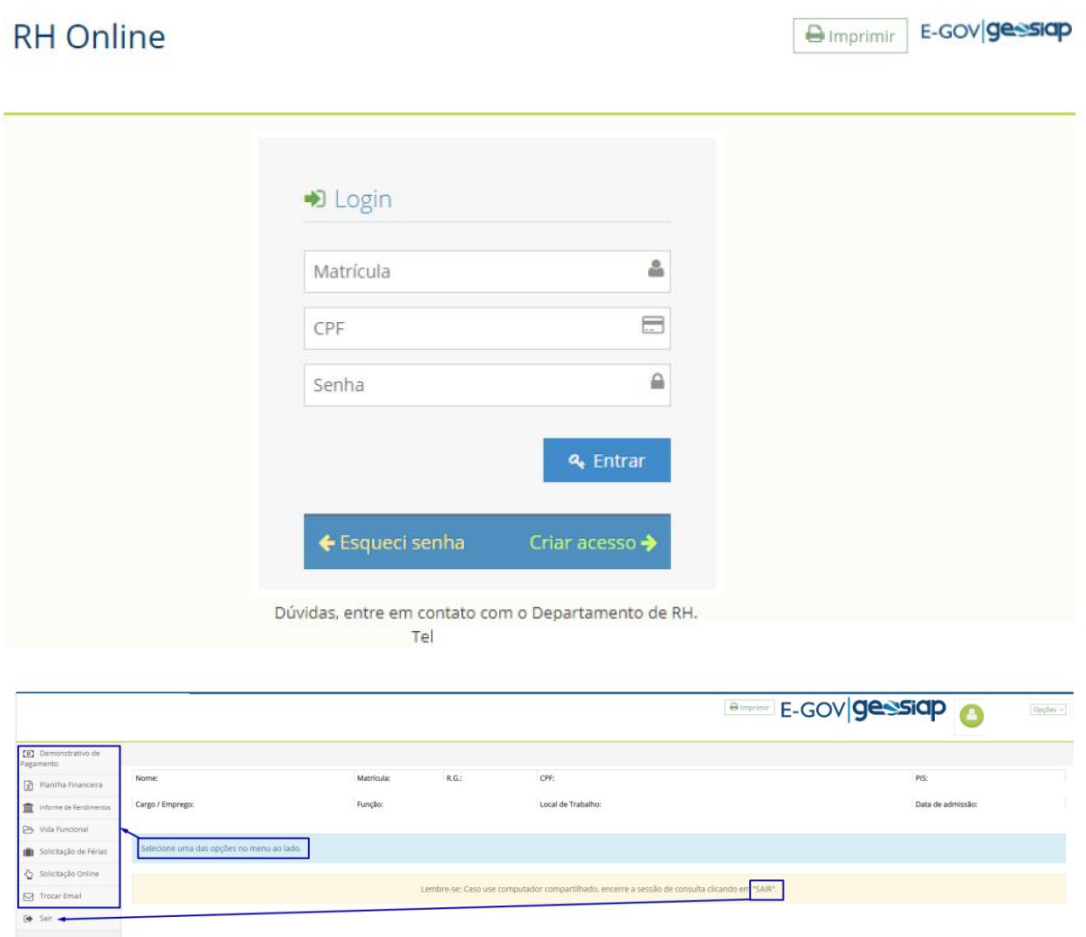

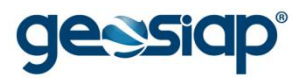

 ${\rm Retrato} \hspace{44pt} \begin{picture}(20,20) \put(0,0){\line(1,0){10}} \put(15,0){\line(1,0){10}} \put(15,0){\line(1,0){10}} \put(15,0){\line(1,0){10}} \put(15,0){\line(1,0){10}} \put(15,0){\line(1,0){10}} \put(15,0){\line(1,0){10}} \put(15,0){\line(1,0){10}} \put(15,0){\line(1,0){10}} \put(15,0){\line(1,0){10}} \put(15,0){\line(1,0){1$ 

Layout

## **VERACIDADE DO HOLERITH**

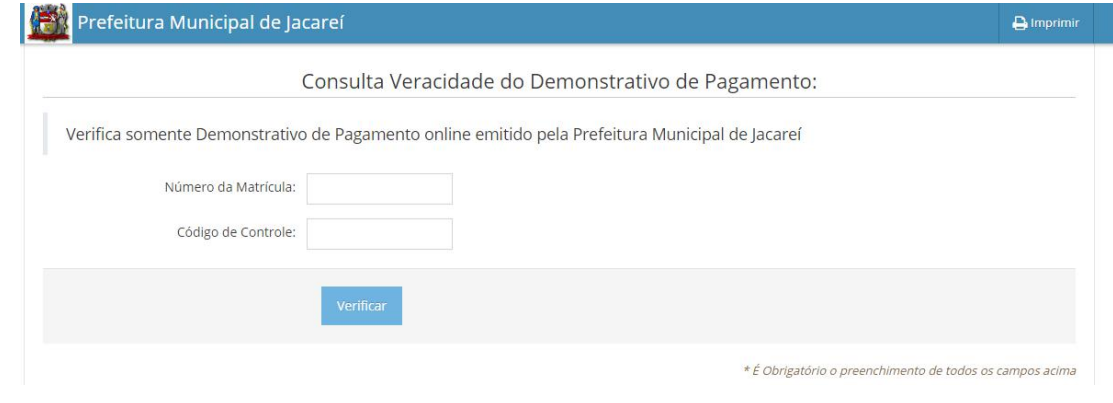

#### **IMPRESSÃO PASSO A PASSO**

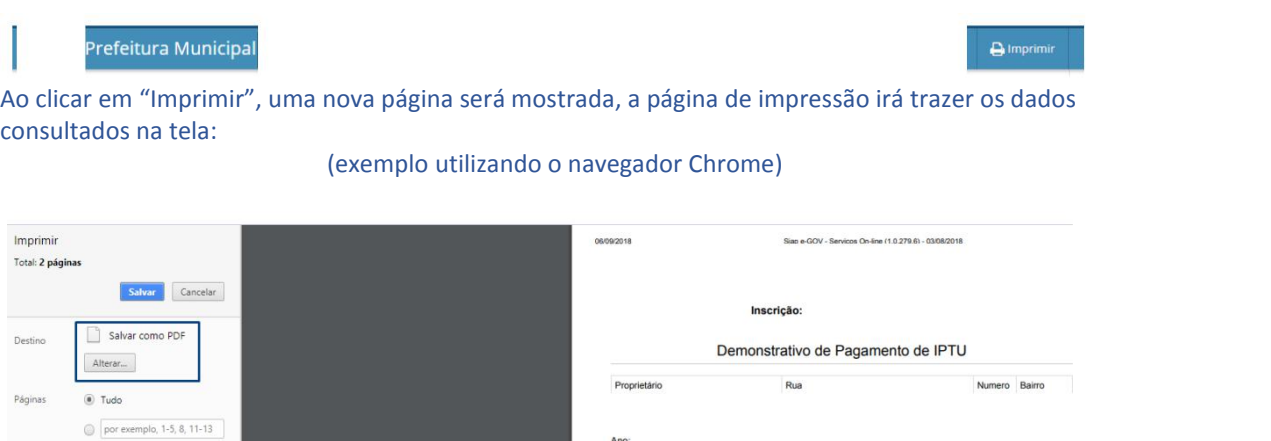

Podendo optar por "Salvar como PDF" ou "Alterar" para que escolha uma impressora para imprimir de fato o que está sendo visualizado.

2018  $\sqrt{\frac{2018}{5}}$ 

Tributo: TAXA DE RESÍDUOS SÓLIDOS (LIXO) - Exercício: 2018